# **SEZ Online –**

## **New Functionalities/Features**

**Build Version 2.80**

**Release: July 2021**

#### **SEZ Online Documents** July 2021

Functionalities made available on the SEZ Online system are reviewed and enhanced / modified from time to time. New functionalities are added in the system based on the inputs and requirements received from various user groups. These functionalities are developed based on understanding developed by NDML team from study of existing practices and procedures in this regard and efforts are made to provide features on the system those are compliant with the procedural and technical requirements. However, users are requested to refer the relevant legal and authorized documents and formations for reference on legal and authentic aspects of the transactions before filing transactions.

#### **New Functionalities/Features-**

<span id="page-1-0"></span>1 [DGH Integration....................................................................................................................................](#page-1-0) 3

### **1 DGH Integration**

#### Background:

As per Basic Customs Duty notification no.50/2017 serial no. 403 and 404 duty exemption can be availed for the below mentioned items

- i) Parts and raw materials for manufacture of goods to be supplied in connection with the purposes of off- shore oil exploration or exploitation (as per serial no. 403) &
- ii) Goods specified in List 33 required in connection with: (a) petroleum operations undertaken under petroleum exploration licenses or mining leases, granted by the Government of India Nil 5% 4831 or any State Government to the Oil and Natural Gas Corporation or Oil India Limited on nomination basis, (b) petroleum operations undertaken under specified contracts (c) petroleum operations undertaken under specified contracts under the New Exploration Licensing Policy (d) petroleum operations undertaken under specified contracts under the Marginal Field Policy (MFP) (e) coal bed methane operations undertaken under specified contracts under the Coal Bed Methane Policy (as per sr. no.404)

These notification serial no's are condition based. As per the condition 47, Essentiality Certificates (ECs) issued by Directorate General Hydrocarbon (DGH) needs to be presented to the office of Deputy Commissioner Customs when goods are to be procured.

Till now these certificates were issued by DGH and made available to the office of Deputy Commissioner in physical form and exemptions were approved for the respective unit.

#### **Essentiality Certificates Online:**

It was advised by MOC&I that Essentiality certificates (ECs) should be made available online to the Customs officer through SEZ Online application only. So now DGH will be sharing the ECs to SEZ Online and the same would be made available to the SEZ entities while filing DTA Sale – Bill of entry. Accordingly following changes are made in DTA Sale transaction:

A new column "Certificate" will be available on UI in the Invoice Details grid under Invoice Details tab. This column will have a hyperlink named "Attach". User can click on this hyperlink and to browse and select a corresponding EC file and attach the same against the corresponding invoice.

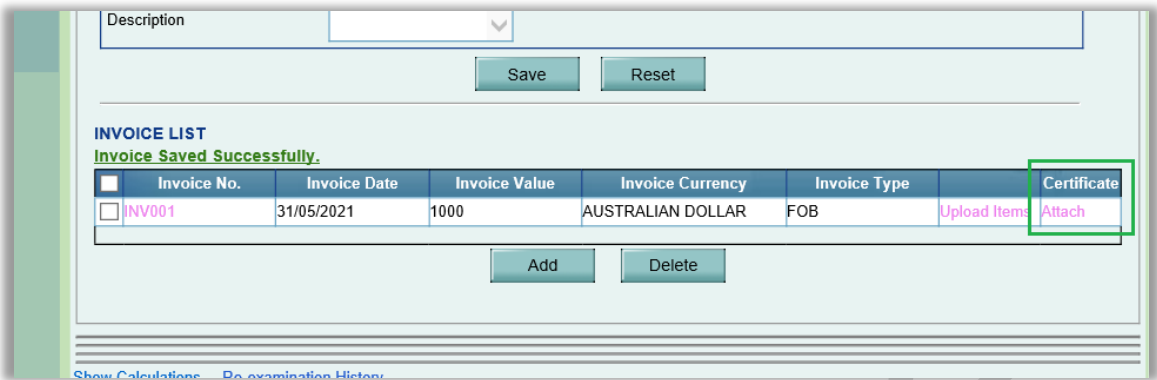

Once user clicks on Attach link, the following EC file selector window will get popped up.

User can enter the required EC Number or Invoice Number for searching the EC file in this EC file selector popup window. Once user clicks on Search button after entering a valid EC Number/ Invoice Number the corresponding EC file will get displayed in the grid as displayed in the below screenshot.

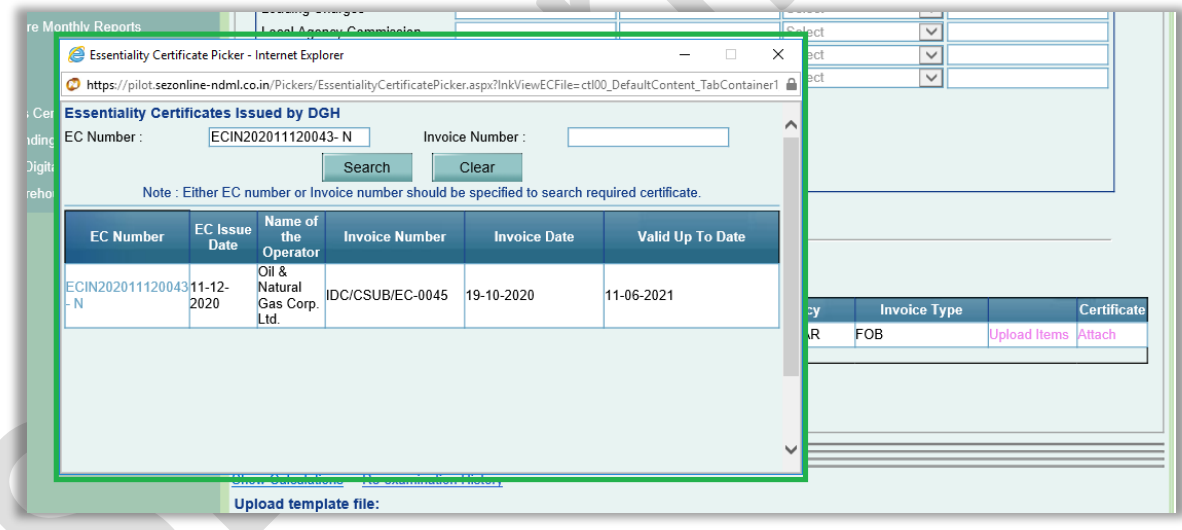

Users may please note that, either EC Number of Invoice Number should be specified to search the required certificate.

Following EC file details will get displayed in this grid –

- EC Number
- EC Issue Date
- Name of the Operator
- Invoice Number
- Invoice Date
- Valid Up To Date

Once searched the EC file, user can click on EC Number hyperlink in this popup window to select and attach that EC file to the Invoice in DTA Sale request.

If the EC file is not attached to any other invoice in any other DTA Sale request, then that EC file will get attached successfully and the following message will be displayed to the user and EC File Name hyperlink will be available in the Certificate column of Invoice Details grid in the DTA Sale request.

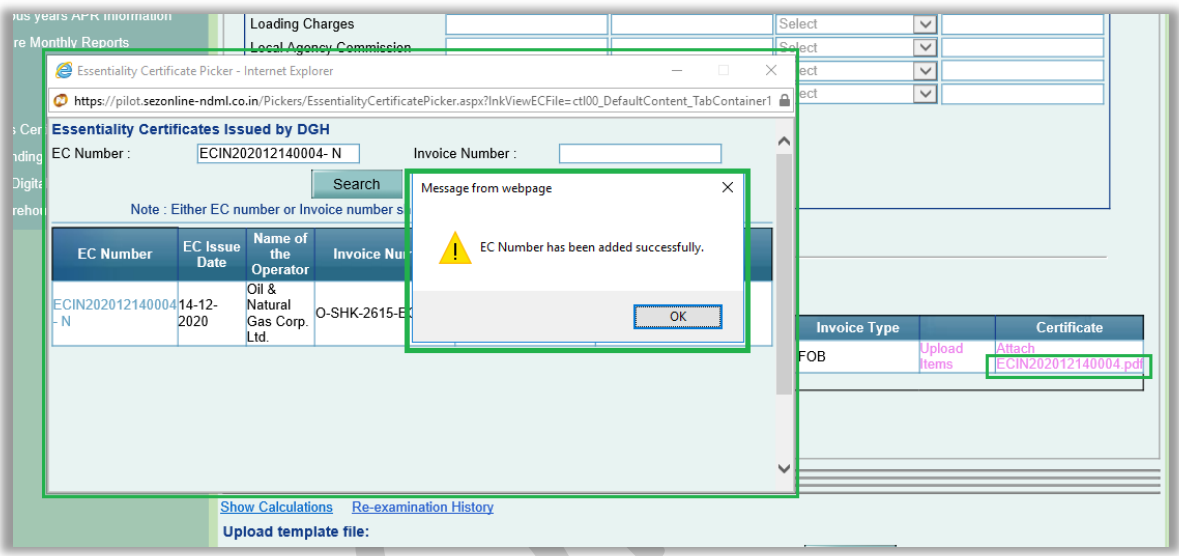

Entity Users and Customs users processing this DTA Sale request can click on this EC file name hyperlink to access the attached EC file. The attached EC file can be accessed using Inbox as well as Search Request feature.

However, in case if the searched EC file is already attached to any other invoice in any other DTA Sale request AND that DTA Sale request has been assessed by Customs officer, then such EC file will be considered as consumed will not be allowed to be attached to any other Invoice in any other DTA Sale request. Following message will get popped up in this case.

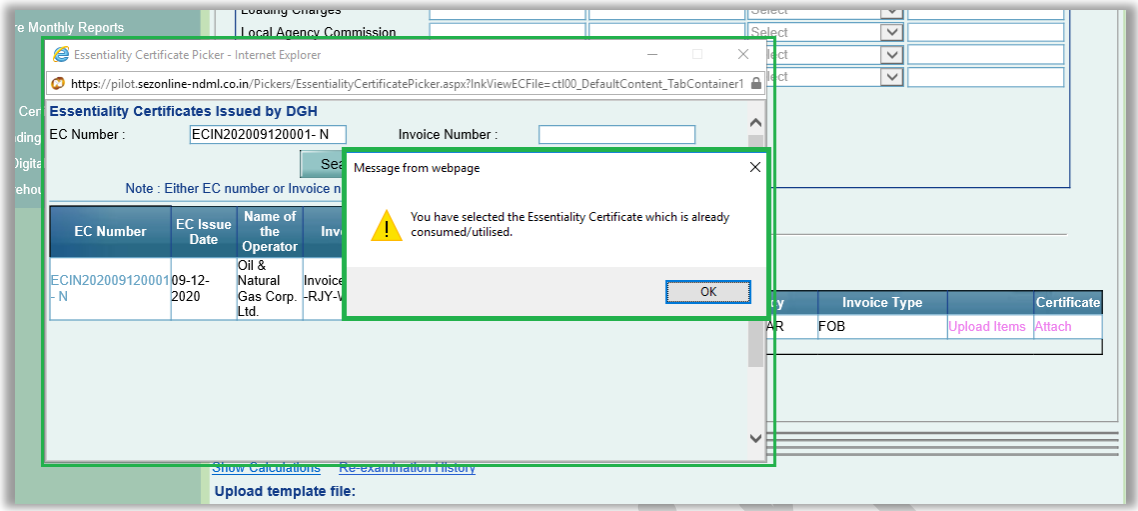

In case if multiple DTA Sale requests are created and processed with the same EC file attached in their Invoices, then while assessment of these DTA Sale requests by customs officer user, the first request will get assessed successfully and for the subsequent DTA Sale requests (with the same EC file attached), the following alert message will get popped to customs officer user. Customs officer can still proceed with the assessment of these DTA Sale request.

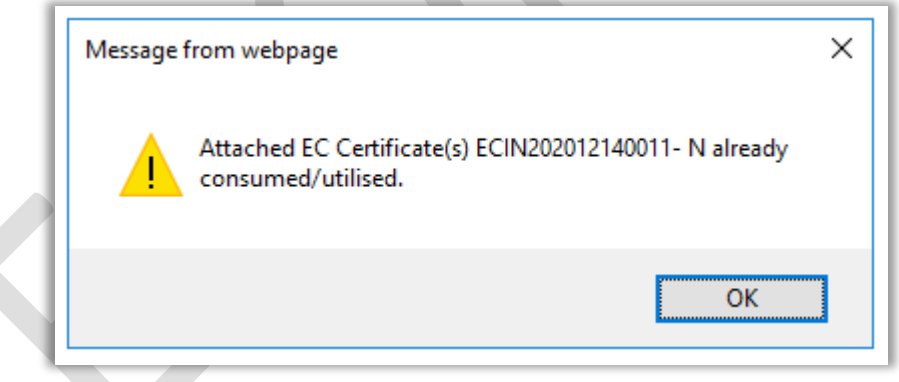

As unit Users may be aware that each Essentiality Certificate expires after 6 months of the issue date. accordingly if while filing DTA Sale request they are trying to attach an EC file which is expired, then following message will be displayed and such EC files will not be allowed to be attached to any of the invoices in DTA Sale request.

## **SEZ Online Documents** July 2021

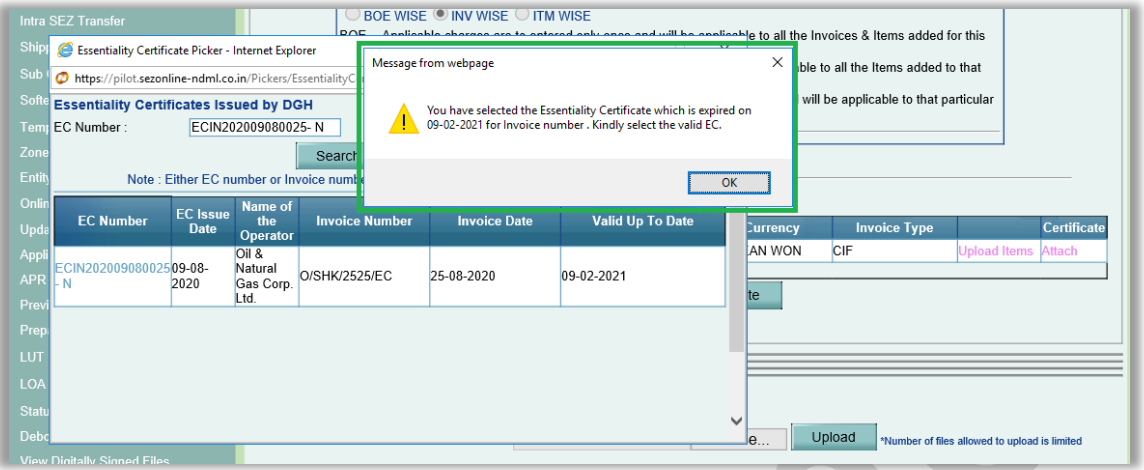